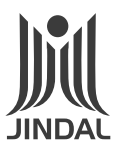

## **JINDAL WORLDWIDE LIMITED**

CIN: L17110GJ1986PLC008942

Reg. Off: "Jindal House", Opp. Dmart, I.O.C. Petrol Pump Lane, Shivranjani Shyamal 132 Ft Ring Road, Satellite, Ahmedabad – 380015 Email : csjindal@jindaltextiles.com Website : www.jindaltextiles.com

## **POSTAL BALLOT FORM**

**[To be returned to Scrutinizer appointed by the Company]**

**Postal Ballot No.**

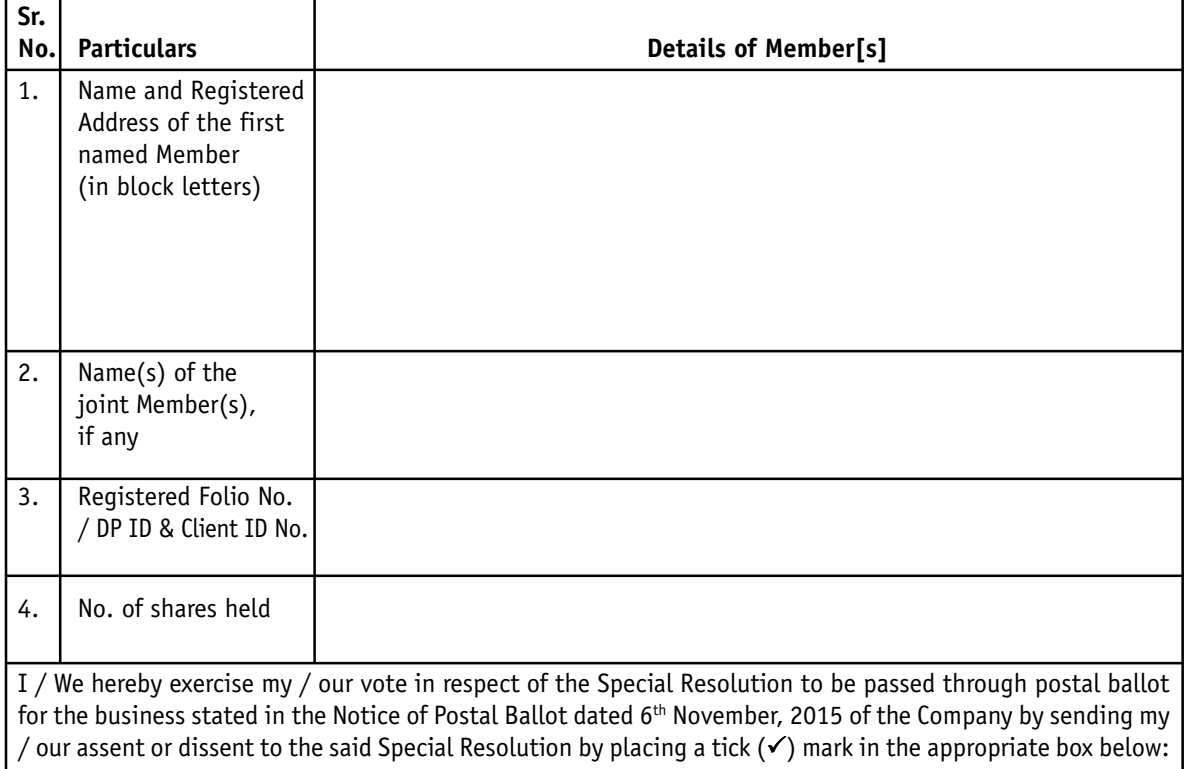

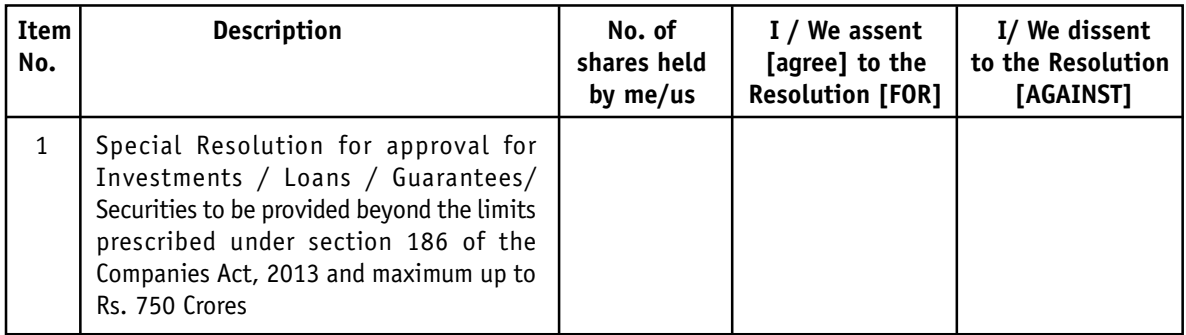

Place :

Date : Signature of the Member

*Note: Please read the instructions printed below carefully before filling this Form and for e voting. Please refer to the instructions for voting through electronic means provided as mentioned below.*

## **INSTRUCTIONS**

- 1. The Postal Ballot Notice is being sent to all the Members, whose names appear in the Register of Members/list of Beneficial Owners, received from National Securities Depository Limited (NSDL)/ Central Depository Services (India) Limited (CDSL) as on 20th November, 2015.
- 2. A Member desiring to exercise vote by postal ballot may complete this Postal Ballot Form and send it to the Scrutinizer in the attached postage-prepaid self-addressed Business Reply Envelope. Postage will be borne and paid by the Company. However, envelopes containing postal ballots, if deposited in person or sent by courier / speed post at the expense of the Member, will also be accepted.
- 3. Alternatively, a Member may vote through electronic mode as per the instructions for voting through electronic means provided as below. 4. This form should be completed and signed by the Member. In case of joint holding, this form should be completed and signed (as per the specimen signature registered with the Company/furnished by NSDL/CDSL to the Company, in respect of the shares held in the physical form or Demat Form respectively) by the first named Member and in his / her absence, by the next named Member.
- 5. Consent must be accorded by placing a tick mark  $[\checkmark]$  in the column 'I assent (agree) to the resolution' or dissent must be accorded by placing a tick mark [P] in the column 'I dissent (disagree) to the resolution'.
- 6. The votes of a Member will be considered invalid on any of the following grounds:
	- a) if the Postal Ballot Forms are unsigned, incomplete or incorrectly filled;
	- b) if the Member's signature does not tally
	- c) if the Member has marked his / her / its vote both for 'Assent' and also for 'Dissent' to the 'Resolution' in such a manner that the aggregate shares voted for 'Assent' and 'Dissent' exceed the total number of shares held;
	- d) the Postal Ballot Form is received torn or defaced or mutilated such that it is difficult for the Scrutinizer to identify either the Member, or the number of votes, or whether the votes are for 'Assent' or 'Dissent', or it is difficult to verify the signature, or one or more of the above grounds.
- 7. Duly completed Postal Ballot Forms should reach the Scrutinizer on or before Tuesday, 5.00 p.m. 29th December, 2015 if any Postal Ballot Form is received after this date, it will be considered that no reply from the concerned Member has been received.
- 8. In case of shares held by Companies, Trusts, Societies, etc., the duly completed Postal Ballot Form should be accompanied by a certified true copy of Board Resolution / Power of Attorney / attested specimen signatures etc. In case of electronic voting, documents such as the certified true copy of Board Resolution / Power of Attorney, along with attested specimen signatures, should be mailed to helpdesk.evoting@cdslindia.com and with a copy marked to the Scrutinizer at csjindal@jindaltextiles.com, or deposited at the registered office of the Company.
- 9. Members are requested NOT to send any other paper along with the Postal Ballot Form in the enclosed self addressed postage prepaid envelopes in as much as all such envelopes will be sent to the Scrutinizer and any extraneous paper found in such envelopes would be destroyed by the Scrutinizer and the Company would not be able to act on the same.
- 
- 10. A Member need not use all his / her votes nor does he / she need to cast his / her votes in the same way.<br>11. Voting rights shall be reckoned on the paid up value of the shares registered in the name of the Member o Voting rights shall be reckoned on the paid up value of the shares registered in the name of the Member on the relevant date, i.e. 20<sup>th</sup> November, 2015.
- 12. The Scrutinizer's decision on the validity of the postal ballot shall be final.
- **13. The instructions for shareholders voting electronically are as under:**
	- i) The voting period begins on 9.00 a.m. on Monday, 30<sup>th</sup> November, 2015 and ends on 5.00 p.m. on Tuesday, 29<sup>th</sup> December, 2015. During this period shareholders' of the Company, holding shares either in physical form or in dematerialized form, as on the cut-off date 20th November, 2015 may cast their vote electronically. The e-voting module shall be disabled by CDSL for voting thereafter. ii) The shareholders should log on to the e-voting website www.evotingindia.com.
	- Click on Shareholders.
	- iv) Now Enter your User ID
	- For CDSL : 16 digits beneficiary ID,

For NSDL : 8 Character DP ID followed by 8 Digits Client ID,

Members holding shares in Physical Form should enter Folio Number registered with the Company.

- v) Next enter the Image Verification as displayed and Click on Login.
- vi) If you are holding shares in demat form and had logged on to www.evotingindia.com and voted on an earlier voting of any company, then your existing password is to be used.
- vii) If you are a first time user follow the steps given below:

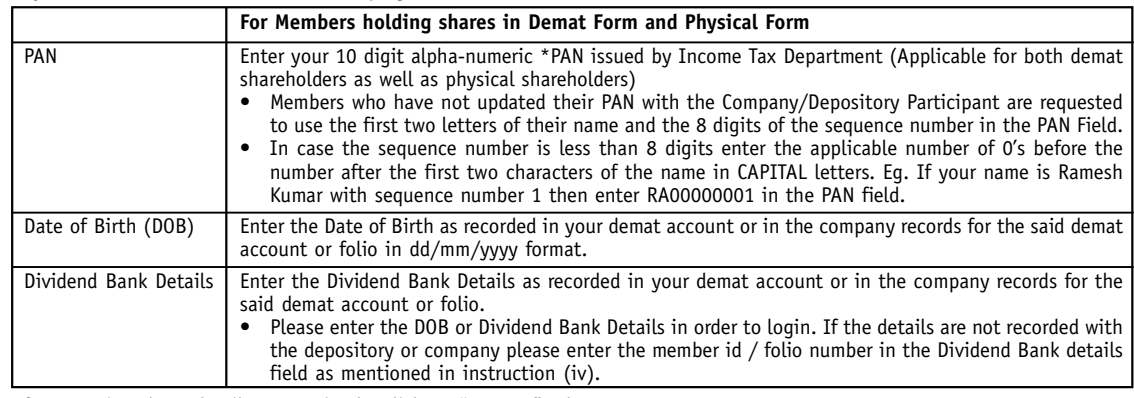

viii) After entering these details appropriately, click on "SUBMIT" tab.<br>ix) Members holding shares in physical form will then directly reach tl

- ix) Members holding shares in physical form will then directly reach the Company selection screen. However, members holding shares in demat form will now reach 'Password Creation' menu wherein they are required to mandatorily enter their login password in the new password field. Kindly note that this password is to be also used by the demat holders for voting for resolutions of any other company on which they are eligible to vote, provided that company opts for e-voting through CDSL platform. It is strongly recommended not to share your password with any other person and take utmost care to keep your password confidential.
- x) For Members holding shares in physical form, the details can be used only for e-voting on the resolutions contained in this Notice.<br>xi) Click on the EVSN for the Jindal Worldwide Limited to vote. xi) Click on the EVSN for the Jindal Worldwide Limited to vote.
- xii) On the voting page, you will see "RESOLUTION DESCRIPTION" and against the same the option "YES/NO" for voting. Select the option YES or NO as desired. The option YES implies that you assent to the Resolution and option NO implies that you dissent to the Resolution.
- xiii) Click on the "RESOLUTIONS FILE LINK" if you wish to view the entire Resolution details.
- xiv) After selecting the resolution you have decided to vote on, click on "SUBMIT". A confirmation box will be displayed. If you wish to confirm your vote, click on "OK", else to change your vote, click on "CANCEL" and accordingly modify your vote.
- xv) Once you "CONFIRM" your vote on the resolution, you will not be allowed to modify your vote.
- xvi) You can also take out print of the voting done by you by clicking on "Click here to print" option on the Voting page. xvii) If Demat account holder has forgotten the same password then Enter the User ID and the image verification code and click on Forgot Password & enter the details as prompted by the system.

xviii) Note for Non – Individual Shareholders and Custodians

- Non-Individual shareholders (i.e. other than Individuals, HUF, NRI etc.) and Custodian are required to log on to www.evotingindia.com and register themselves as Corporates.
- A scanned copy of the Registration Form bearing the stamp and sign of the entity should be emailed to helpdesk.evoting@cdslindia.com.
- After receiving the login details a compliance user should be created using the admin login and password. The Compliance user would be able to link the account(s) for which they wish to vote on.
- The list of accounts should be mailed to helpdesk.evoting@cdslindia.com and on approval of the accounts they would be able to cast their vote.
- A scanned copy of the Board Resolution and Power of Attorney (POA) which they have issued in favour of the Custodian, if any, should be uploaded in PDF format in the system for the scrutinizer to verify the same.
- In case you have any queries or issues regarding e-voting, you may refer the Frequently Asked Questions ("FAQs") and evoting manual available at www.evotingindia.com, under help section or write an email to helpdesk.evoting@cdslindia.com